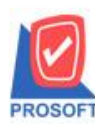

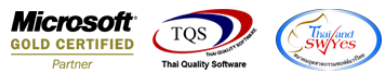

## **ระบบ Enterprise Manager**

### $\blacktriangleright$  กำหนดรหัสลูกหนี้สามารถ export ข้อมูลวันเกิดลูกหนี้และวันที่เป็นลูกหนี้ได้

 $1.$ เข้าที่ระบบ Enterprise Manager > AR Setup > กำหนดรหัสถูกหนี้

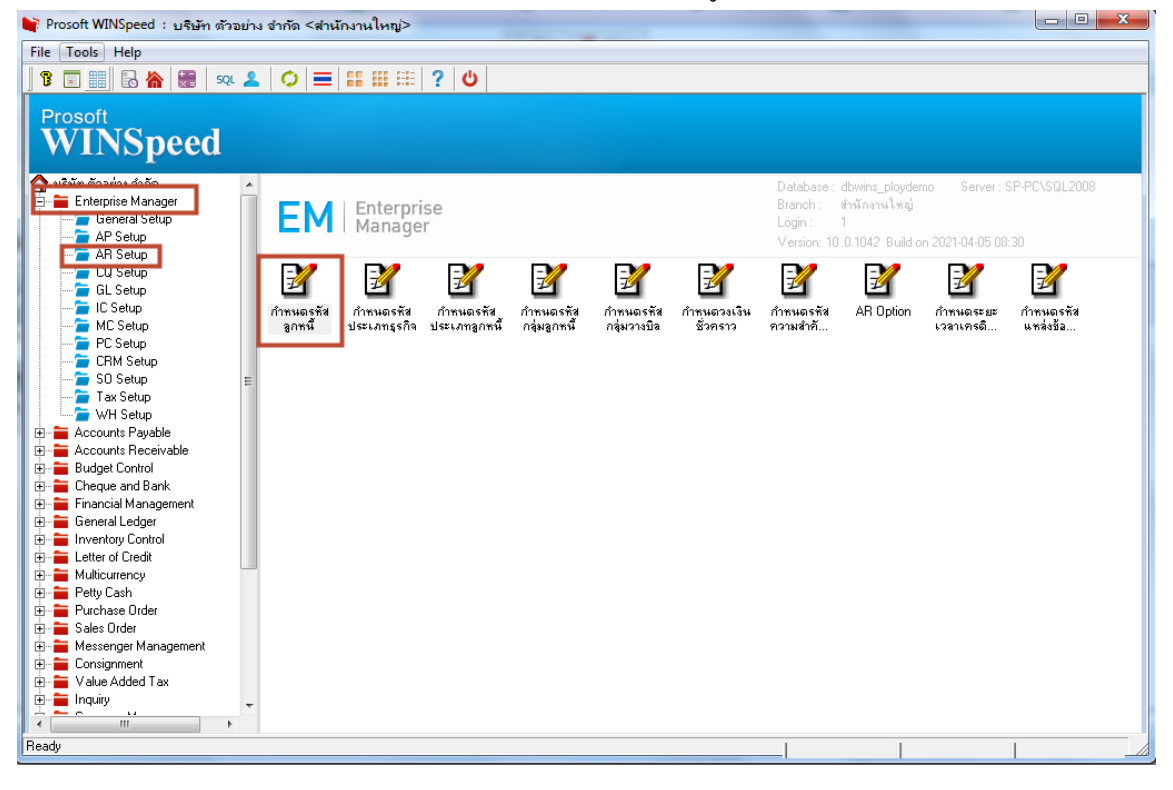

#### 2.Click >Preview

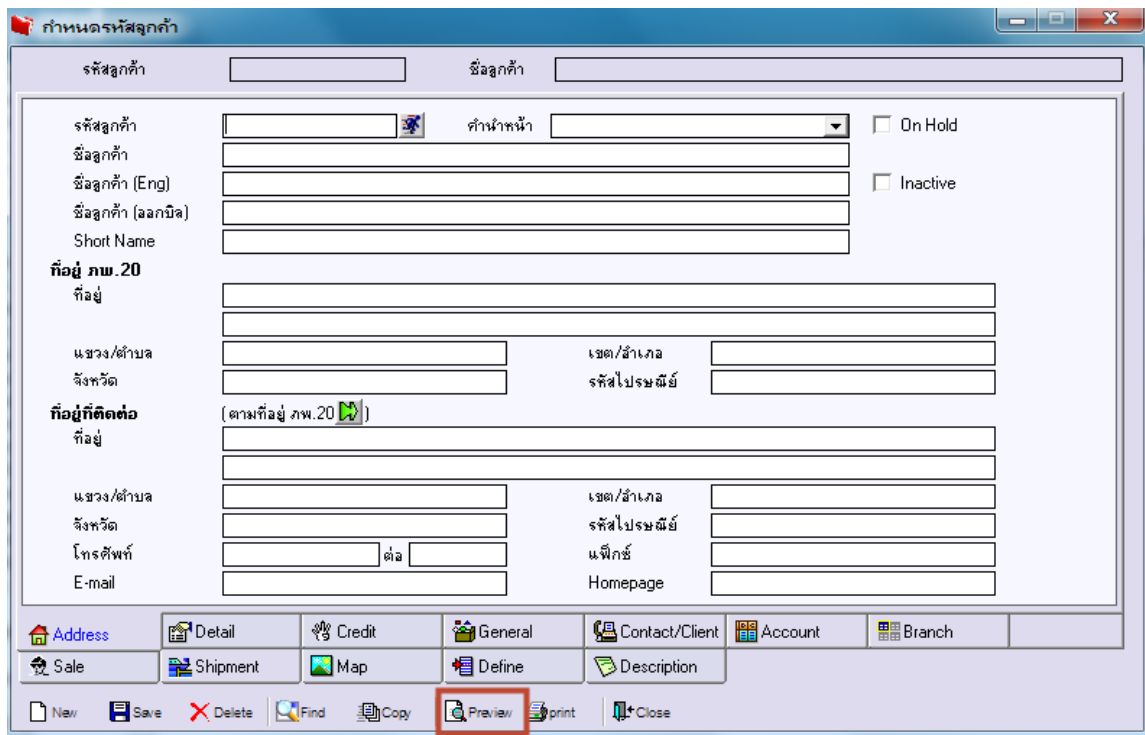

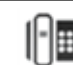

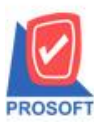

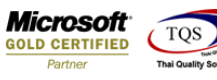

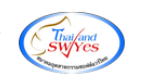

### 3. เลือก range ที่ต้องกำรเรียกรำยงำน

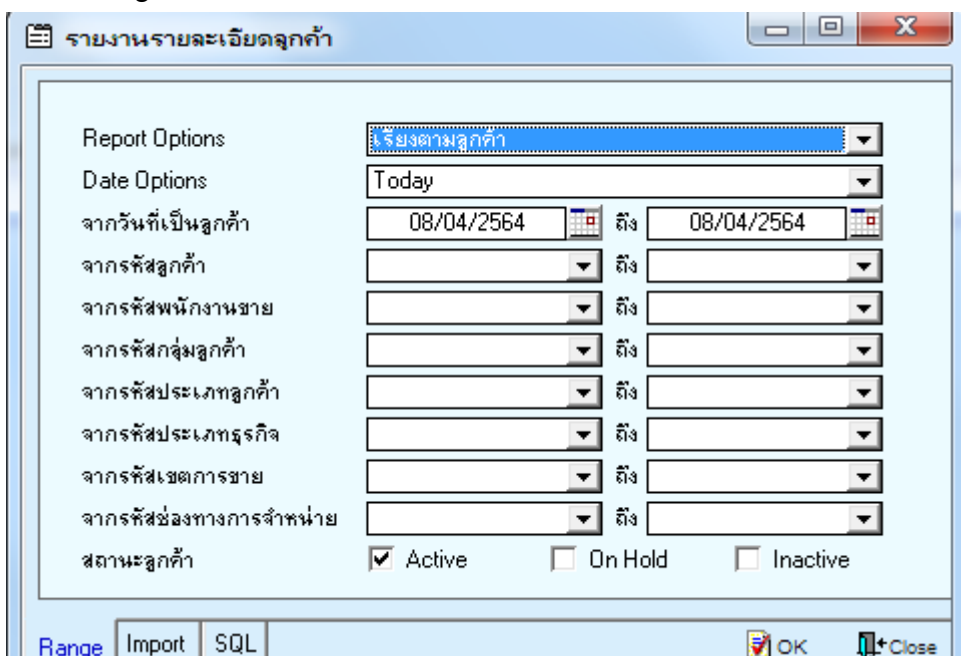

#### 4. Click Export Excel

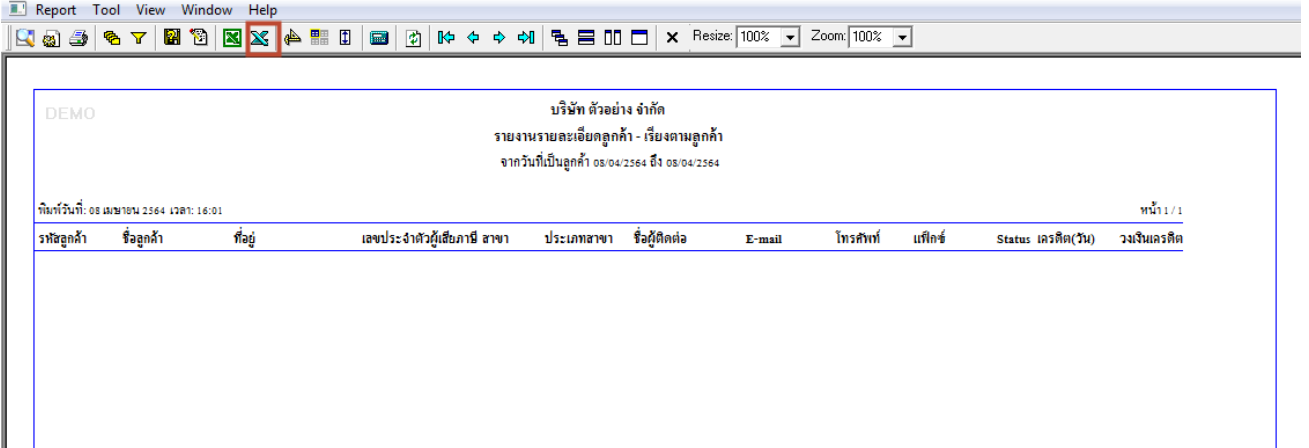

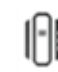

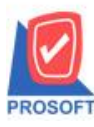

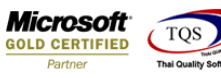

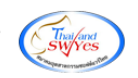

### 5. เลือกที่เก็บเอกสำร

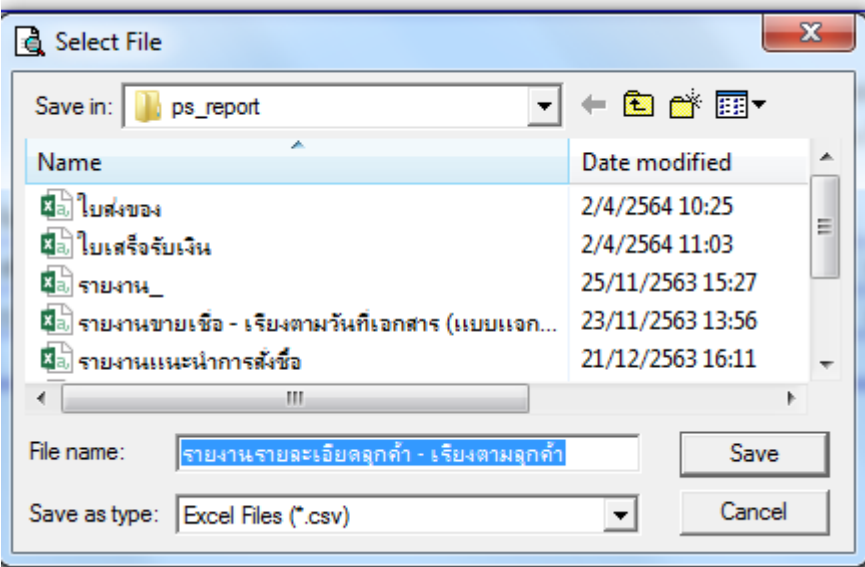

# ้<u>ตัวอย่าง</u> ไฟล์ Excel ที่ Export ออกมาโดยใช้ชื่อ column วันที่เริ่มเป็นลูกหนี้ cutstartdate , วันเกิดลูกหนี้ birthdate

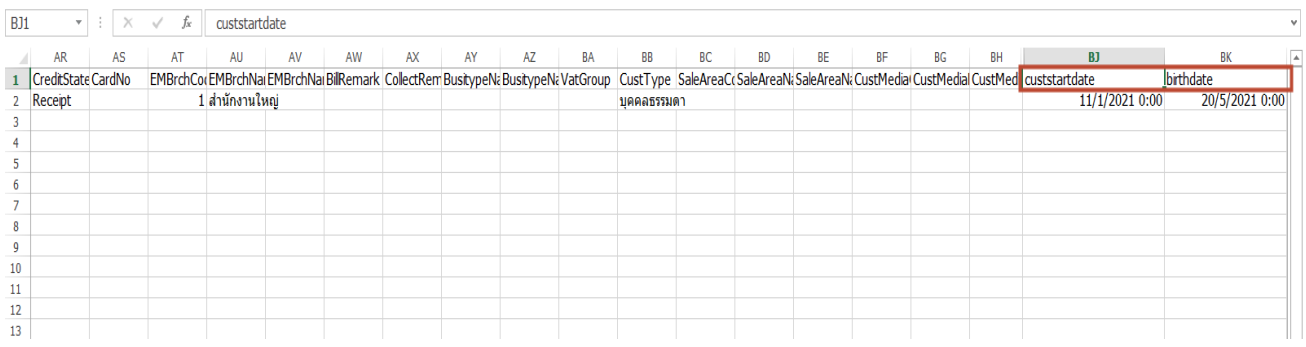

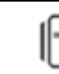